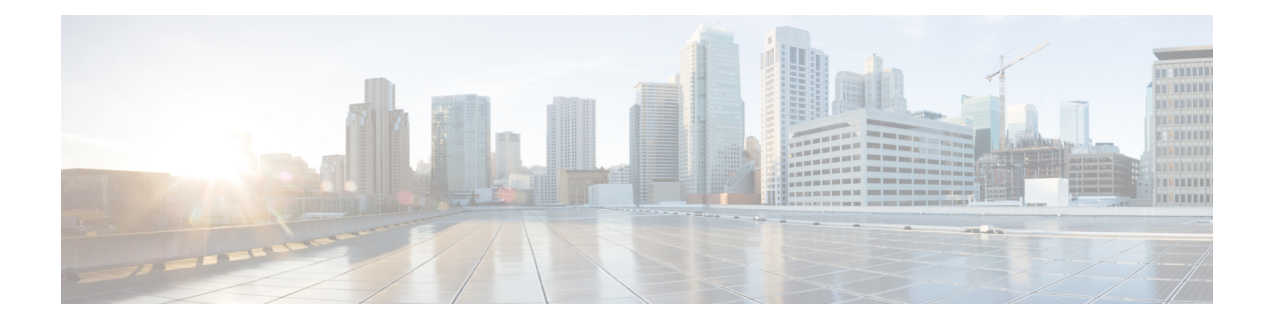

# **Configuring LDAP**

Lightweight Directory Access Protocol (LDAP) is integrated into Cisco software as an authentication, authorization, and accounting (AAA) protocol alongside the existing AAA protocols such as RADIUS, TACACS+, Kerberos, and Diameter. The AAA framework provides tools and mechanisms such as method lists, server groups, and generic attribute lists that enable an abstract and uniform interface to AAA clients irrespective of the actual protocol used for communication with the AAA server. LDAP supports authentication and authorization functions for AAA.

- Finding Feature [Information,](#page-0-0) page 1
- [Prerequisites](#page-0-1) for Configuring LDAP, page 1
- Restrictions for [Configuring](#page-1-0) LDAP, page 2
- [Information](#page-1-1) About LDAP, page 2
- How to [Configure](#page-2-0) LDAP, page 3
- [Configuration](#page-12-0) Examples for LDAP, page 13
- Additional References for [Configuring](#page-13-0) LDAP, page 14
- Feature Information for [Configuring](#page-15-0) LDAP, page 16

## <span id="page-0-1"></span><span id="page-0-0"></span>**Finding Feature Information**

Your software release may not support all the features documented in this module. For the latest caveats and feature information, see Bug [Search](https://tools.cisco.com/bugsearch/search) Tool and the release notes for your platform and software release. To find information about the features documented in this module, and to see a list of the releases in which each feature is supported, see the feature information table at the end of this module.

Use Cisco Feature Navigator to find information about platform support and Cisco software image support. To access Cisco Feature Navigator, go to [www.cisco.com/go/cfn.](http://www.cisco.com/go/cfn) An account on Cisco.com is not required.

# **Prerequisites for Configuring LDAP**

If you are using a secure Transport Layer Security (TLS) secure connection, you must configure X.509 certificates.

## <span id="page-1-0"></span>**Restrictions for Configuring LDAP**

- LDAP referrals are not supported.
- Unsolicited messages or notifications from the LDAP server are not handled.
- LDAP authentication is not supported for interactive (terminal) sessions.

# <span id="page-1-1"></span>**Information About LDAP**

## **Transport Layer Security**

Transport Layer Security (TLS) is an application-level protocol that enables secure transactions of data through privacy, authentication, and data integrity. It relies upon certificates, public keys, and private keys for clients to prove the identity. Certificates are issued by Certificate Authorities (CAs). Each certificate includes the name of the authority that issued it, the name of the entity to which the certificate was issued, the entity's public key, and time stamps that indicate the certificate's expiration date. TLS support for LDAP is mentioned in RFC 2830 as an extension to the LDAP protocol.

### **LDAP Operations**

#### **Bind**

The bind operation is used to authenticate a user to the server. It is used to start a connection with the LDAP server. LDAP is a connection-oriented protocol. The client specifies the protocol version and the client authentication information. LDAP supports the following binds:

- Authenticated bind
- Anonymous bind

An authenticated bind is performed when a root distinguished name (DN) and password are available. In the absence of a root DN and password, an anonymous bind is performed. In LDAP deployments, the search operation is performed first and the bind operation later. This is because, if a password attribute is returned as part of the search operation, the password verification can be done locally on an LDAP client. Thus, there is no need to perform an extra bind operation. If a password attribute is not returned, the bind operation can be performed later. Another advantage of performing a search operation first and a bind operation later is that the DN received in the search result can be used as the user DN instead of forming a DN by prefixing the username (cn attribute) with the base DN. All entries stored in an LDAP server have a unique DN. The DN consists of two parts: the Relative Distinguished Name (RDN) and the location within the LDAP server where the record resides.

Most of the entries that you store in an LDAP server will have a name, and the name is frequently stored in the Common Name (cn) attribute. Because every object has a name, most objects you store in an LDAP will use their cn value as the basis for their RDN.

#### **Search**

A search operation is used to search the LDAP server. The client specifies the starting point (base DN) of the search, the search scope (either the object, its children, or the subtree rooted at the object), and a search filter.

For authorization requests, the search operation is directly performed without a bind operation. The LDAP server can be configured with certain privileges for the search operation to succeed. This privilege level is established with the bind operation.

An LDAP search operation can return multiple user entries for a specific user. In such cases, the LDAP client returns an appropriate error code to AAA. To avoid these errors, appropriate search filters that help to match a single entry must be configured.

#### **Compare**

The compare operation is used to replace a bind request with a compare request for an authentication. The compare operation helps to maintain the initial bind parameters for the connection.

### **LDAP Dynamic Attribute Mapping**

Lightweight Directory Access Protocol (LDAP) is a powerful and flexible protocol for communication with AAA servers. LDAP attribute maps provide a method to cross-reference the attributes retrieved from a server to Cisco attributes supported by the security appliances.

When a user authenticates a security appliance, the security appliance, in turn, authenticates to the server and uses the LDAP protocol to retrieve the record for that user. The record consists of LDAP attributes associated with fields displayed on the user interface of the server. Each attribute retrieved includes a value that was entered by the administrator who updates the user records.

# <span id="page-2-0"></span>**How to Configure LDAP**

### **Configuring Router-to-LDAP Server Communication**

The LDAP host is normally a multiuser system running LDAP server software such as Active Directory (Microsoft) and OpenLDAP. Configuring router-to-LDAP server communication can have several components:

- Hostname or IP address
- Port number
- Timeout period
- Base DN

T

#### **SUMMARY STEPS**

- **1. enable**
- **2. configure terminal**
- **3. ldap server** *name*
- **4. ipv4** *ipv4-address*
- **5. transport port** *port-number*
- **6. timeout retransmit** *seconds*
- **7. exit**

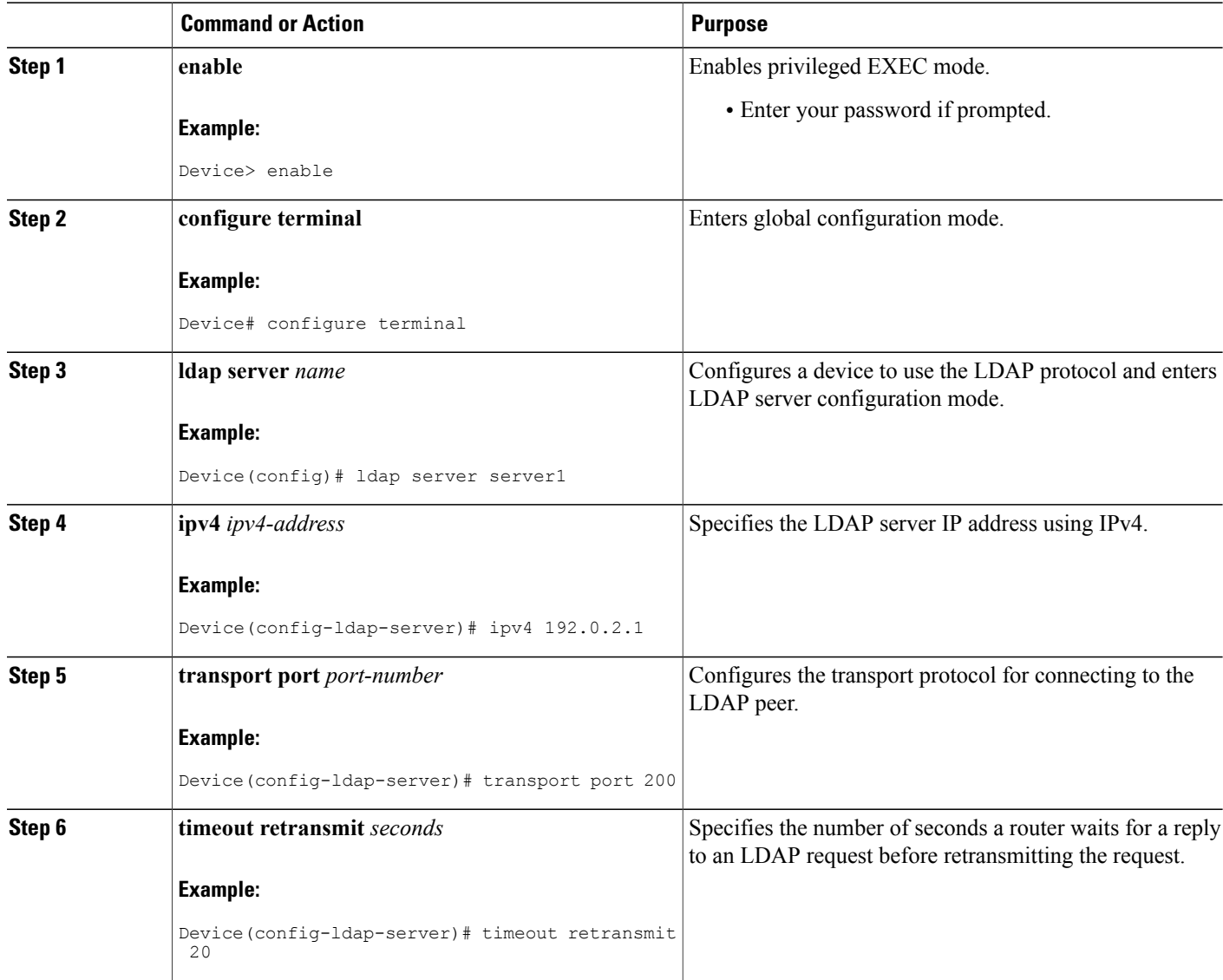

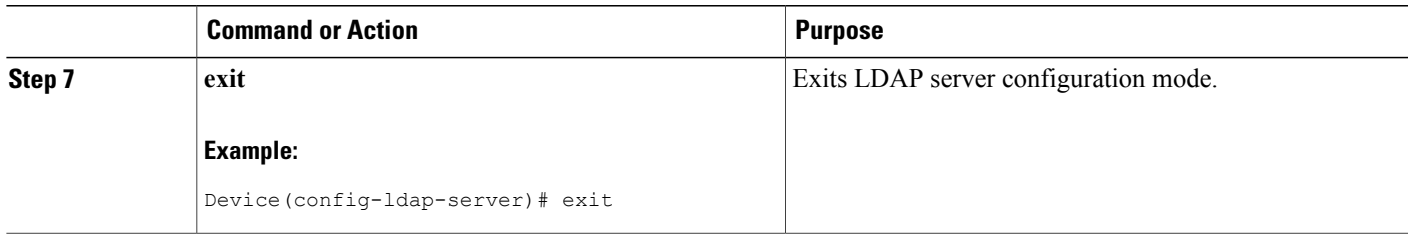

## **Configuring LDAP Protocol Parameters**

#### **SUMMARY STEPS**

- **1. enable**
- **2. configure terminal**
- **3. aaa**
- **4. ldap server** *name*
- **5. bind authenticate root-dn password** [**0** *string* | **7** *string*] *string*
- **6. search-filter user-object-type** *string*
- **7. base-dn** *string*
- **8. mode secure** [**no-negotiation**]
- **9. secure cipher 3des-ede-cbc-sha**
- **10. exit**

#### **DETAILED STEPS**

Г

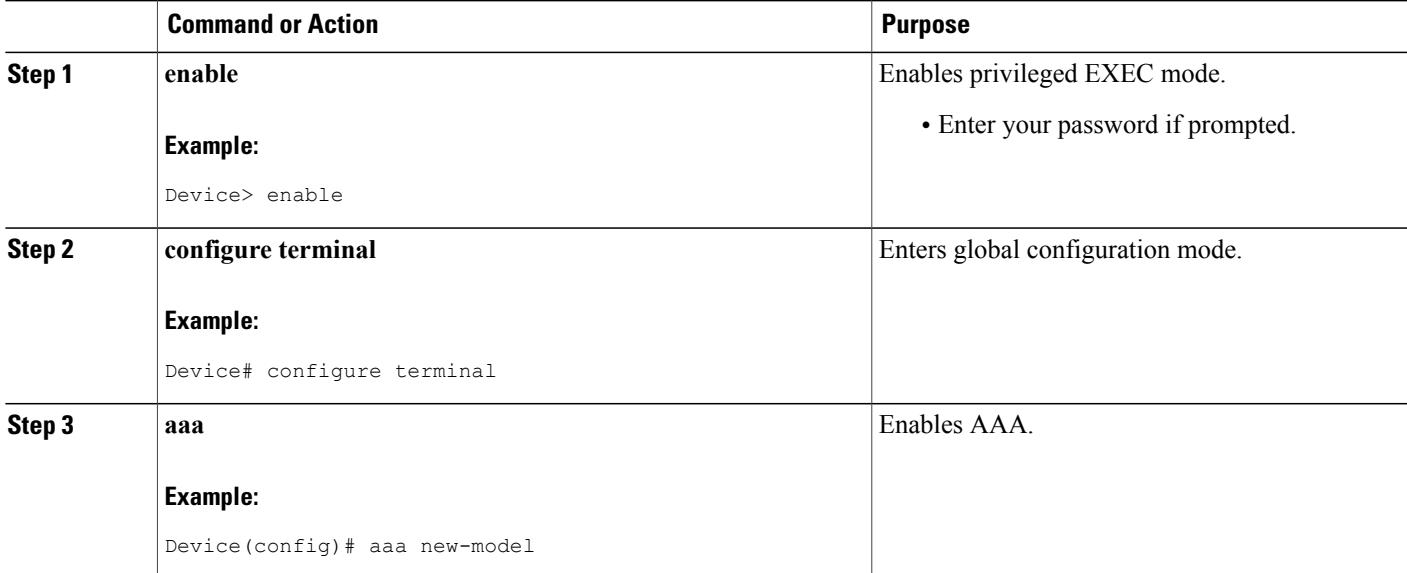

I

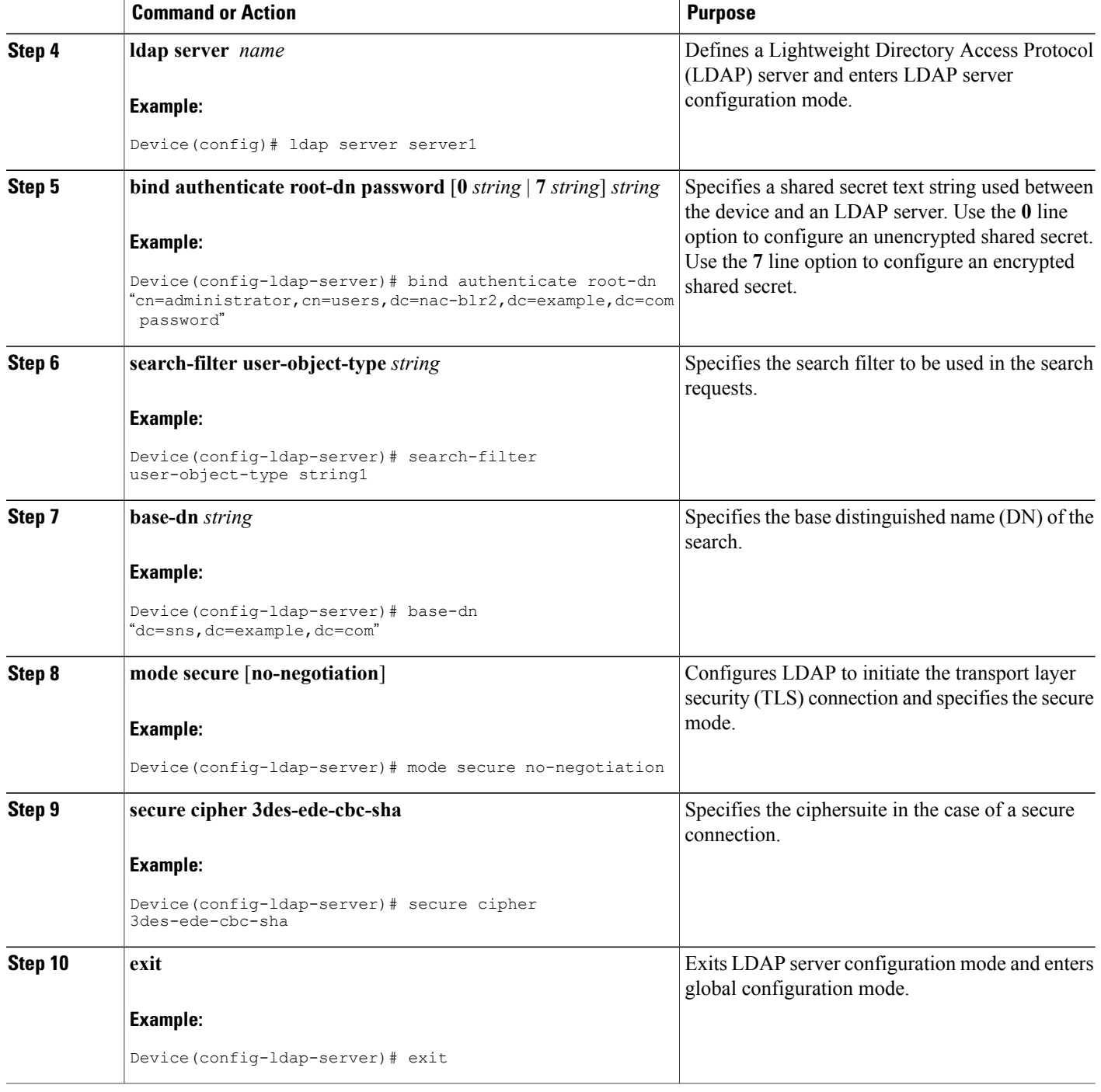

## **Configuring a AAA Server Group**

Configuring the router to use AAA server groups enables you to group existing servers. You need to select a subset of the configured server hosts and use them for a particular service. A server group is used in conjunction with a global server-host list. The server group lists the IP addresses of the selected server hosts. Server groups can also include multiple host entries for the same server, as long as each entry has a unique identifier.

If two different host entries on the same LDAP server are configured for the same service (for example, accounting) the second host entry configured acts as failover backup to the first one. Using this example, if the first host entry fails to provide accounting services, the network access server will try the second host entry configured on the same device for accounting services. (The LDAP host entries will be tried in the order in which they are configured.) To define a server host with a server group name, enter the following commands. The listed server must exist in global configuration mode.

#### **SUMMARY STEPS**

- **1. enable**
- **2. configure terminal**
- **3. aaa new-model**
- **4. aaa group server ldap** *group-name*
- **5. server** *name*
- **6. exit**

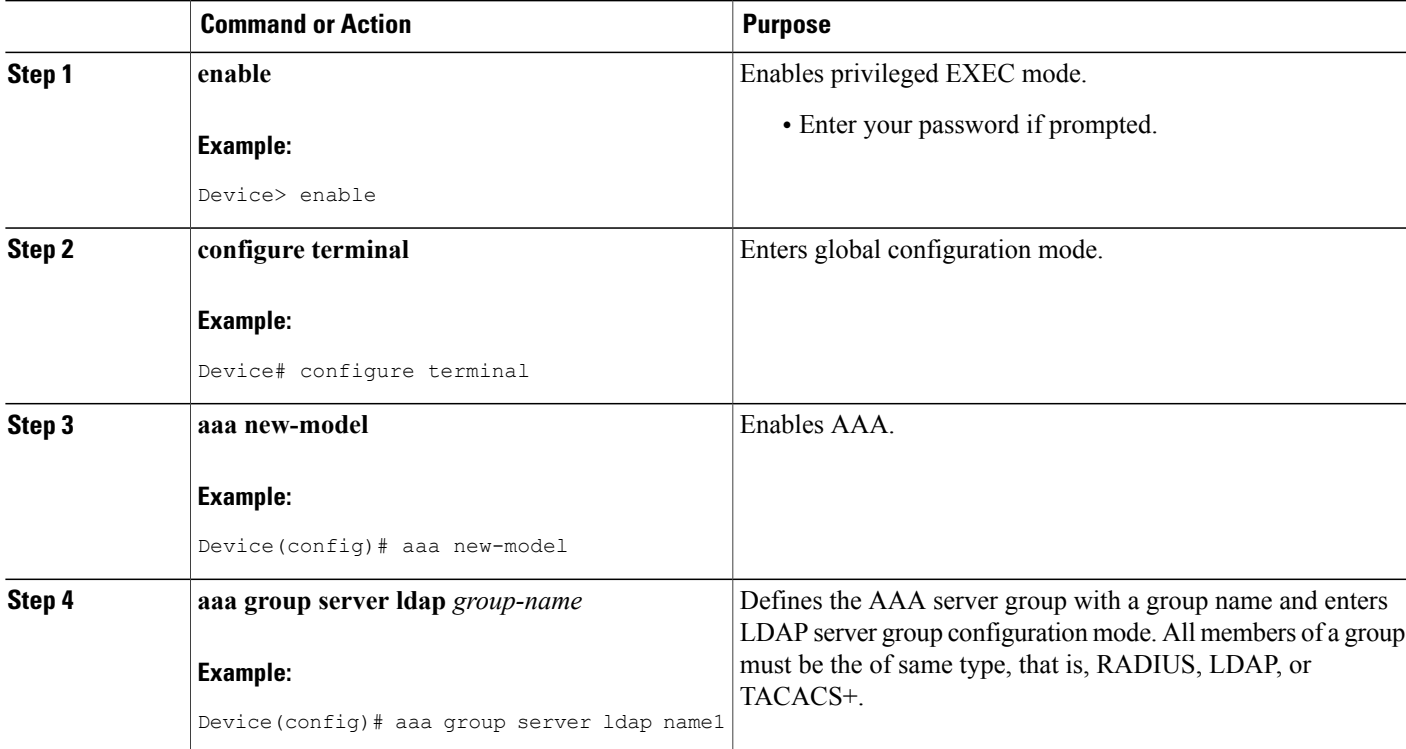

T

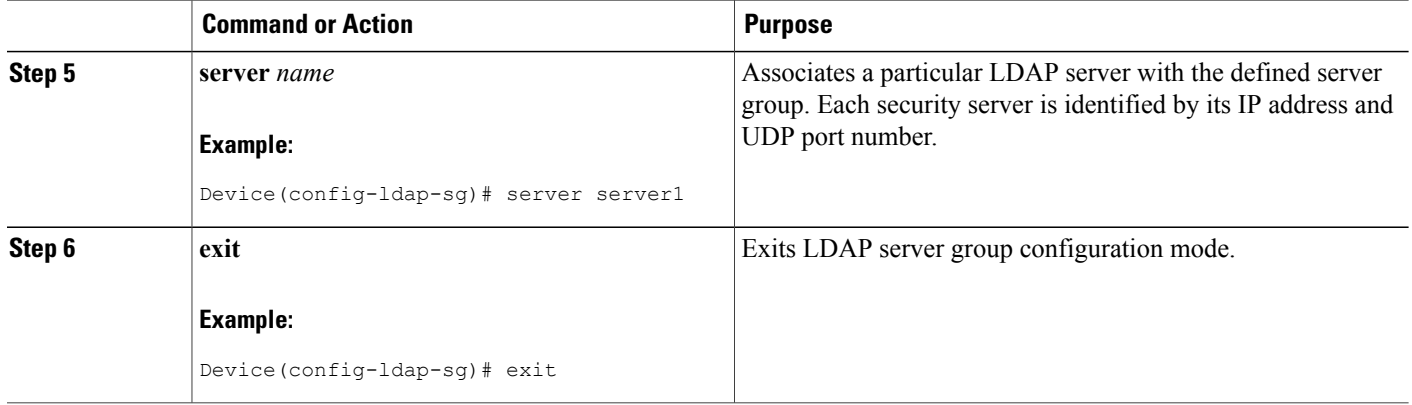

## **Configuring Search and Bind Operations for an Authentication Request**

#### **SUMMARY STEPS**

- **1. enable**
- **2. configure terminal**
- **3. aaa new-model**
- **4. ldap server** *name*
- **5. authentication bind-first**
- **6. authentication compare**
- **7. exit**

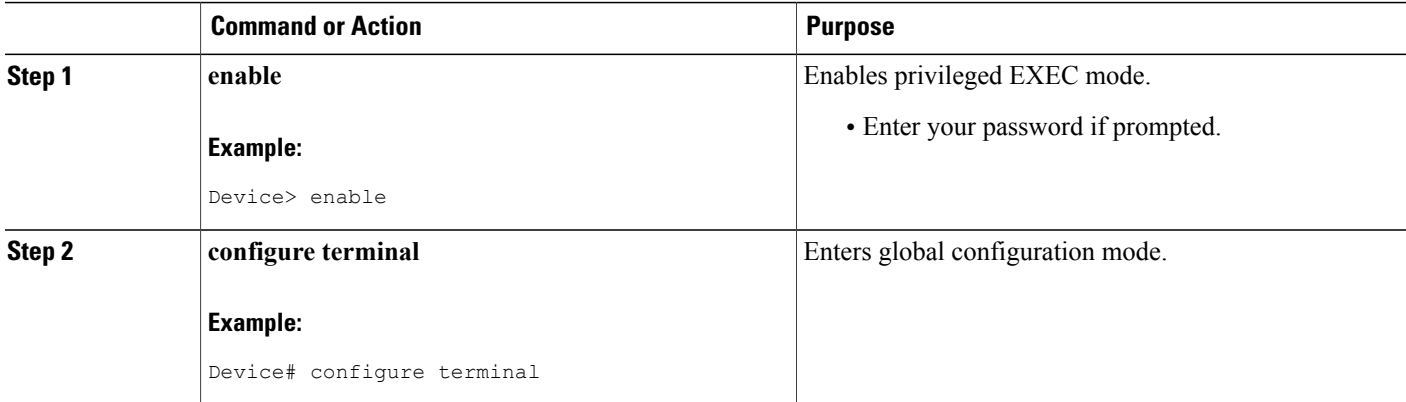

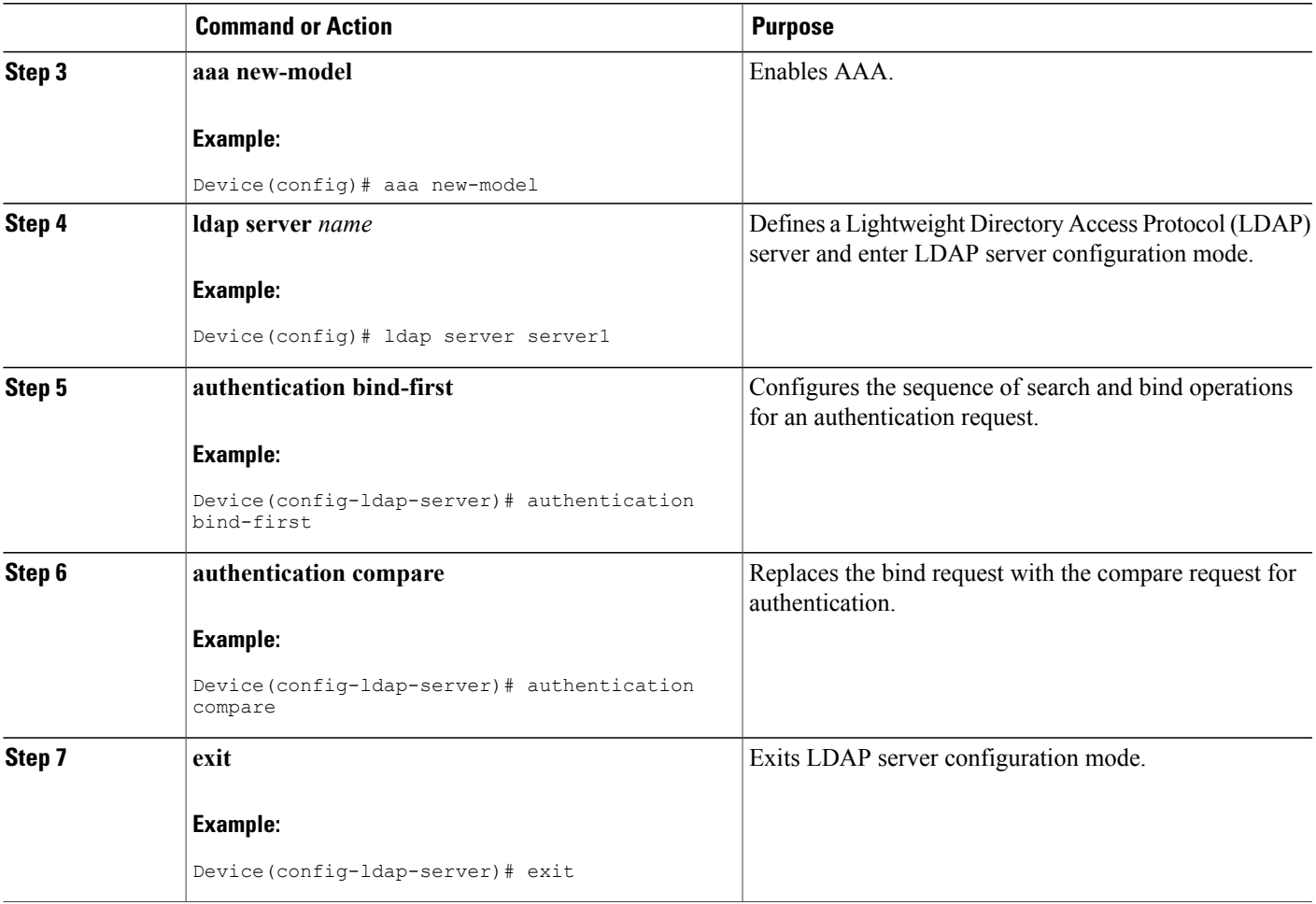

## **Configuring a Dynamic Attribute Map on an LDAP Server**

You must create LDAP attribute maps that map your existing user-defined attribute names and values to Cisco attribute names and values that are compatible with the security appliance. You can then bind these attribute maps to LDAP servers or remove them as required. For more information about user-based firewalls, see the "User-Based Firewall Support" chapter in *Security Configuration Guide: Zone-Based Policy Firewall*.

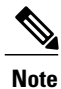

Г

To use the attribute mapping features correctly, you need to understand the Cisco LDAP attribute names and values as well as the user-defined attribute names and values.

T

#### **SUMMARY STEPS**

- **1. enable**
- **2. configure terminal**
- **3. ldap attribute map** *map-name*
- **4. map type** *ldap-attr-type aaa-attr-type*
- **5. exit**
- **6. ldap server** *name*
- **7. ipv4** *ipv4-address*
- **8. bind authenticate root-dn** *user-name* **password** [**0 string** | **7** *string*] *string*
- **9. base-dn** *string*
- **10. attribute map** *map-name*
- **11. exit**

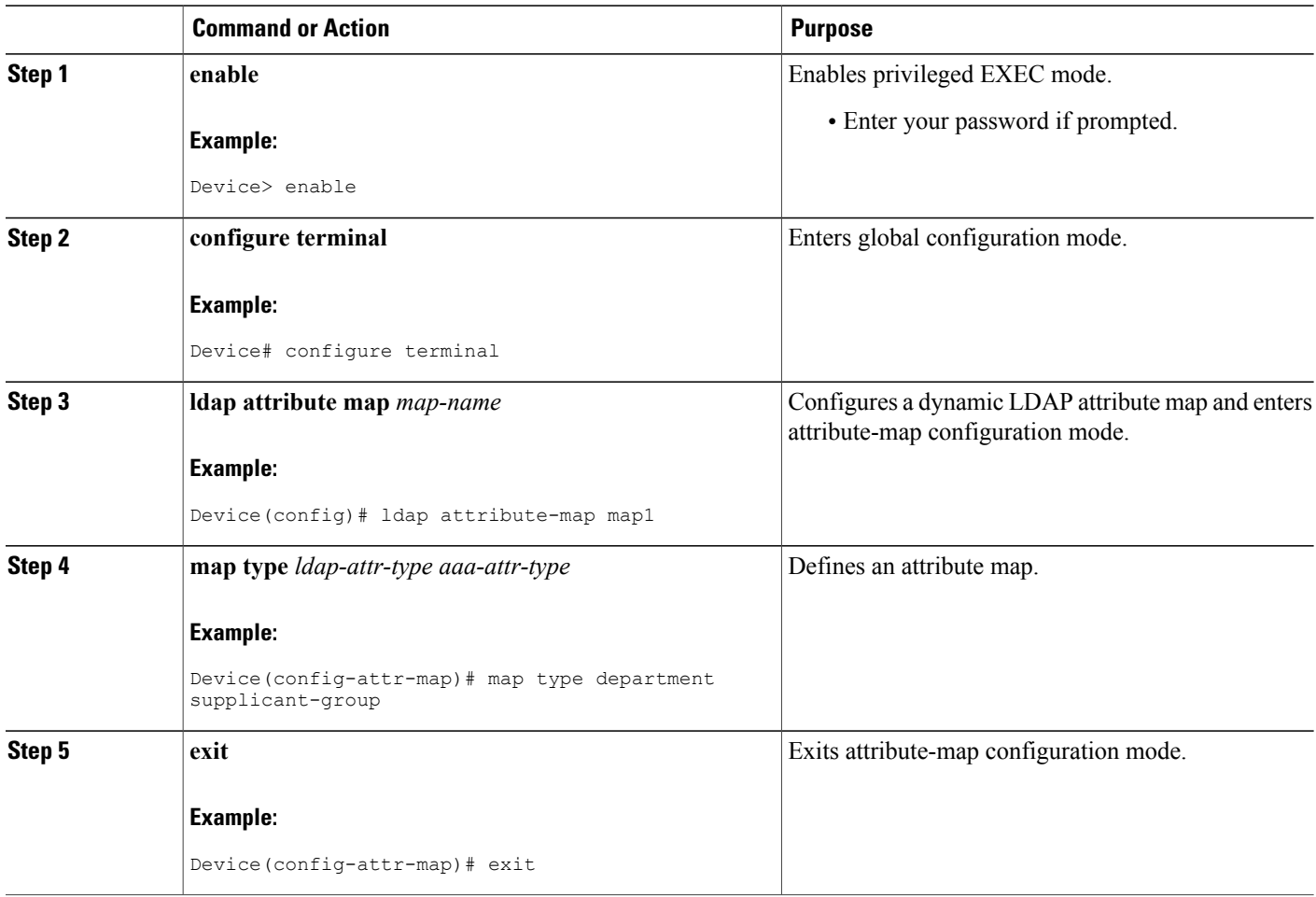

 $\mathbf{I}$ 

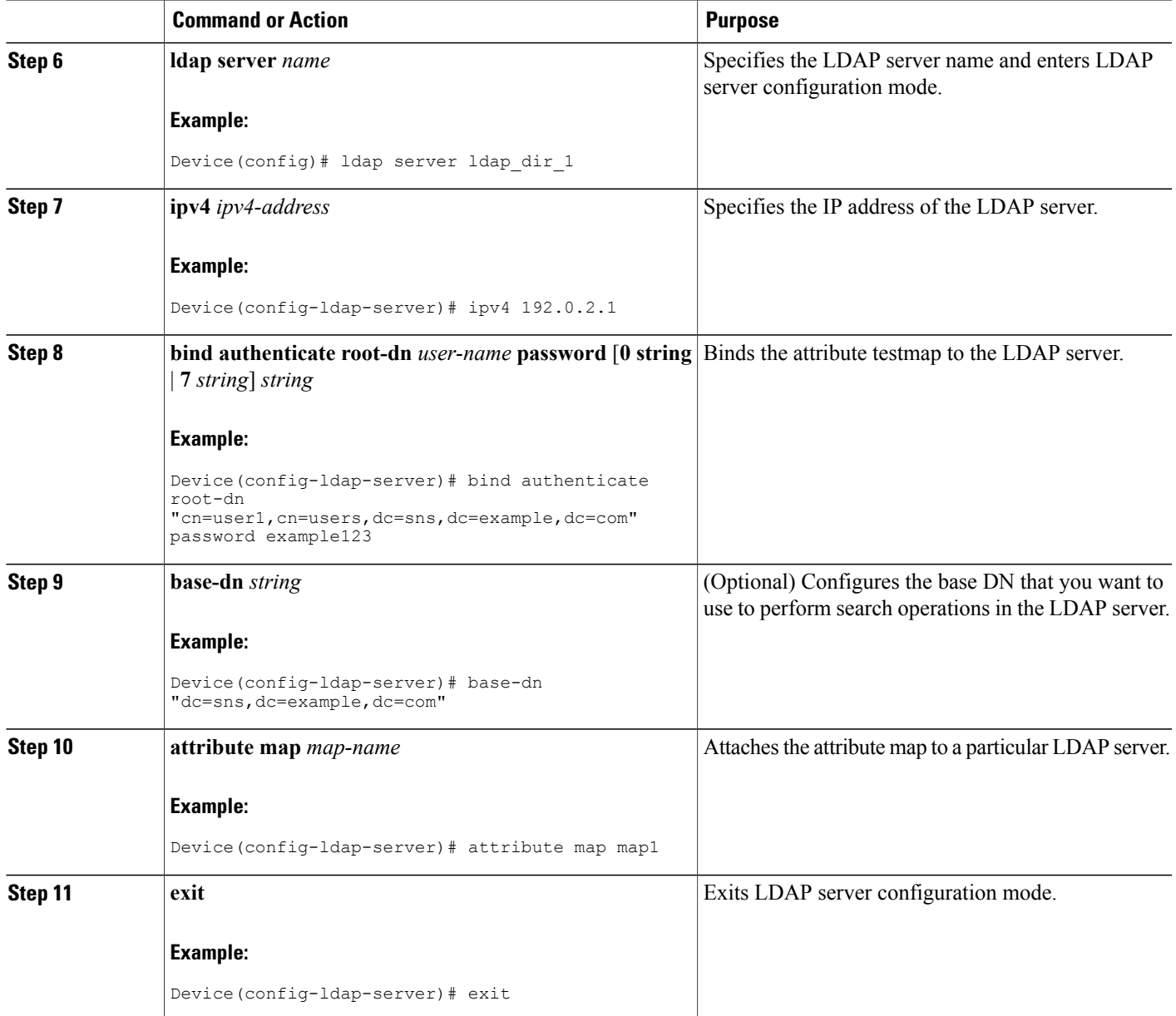

## **Monitoring and Maintaining LDAP Scalability Enhancements**

The following **show** and **debug** commands can be entered in any order.

T

#### **SUMMARY STEPS**

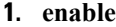

- **2. clear ldap server**
- **3. debug ldap**
- **4. show ldap server**
- **5. show ldap attributes**

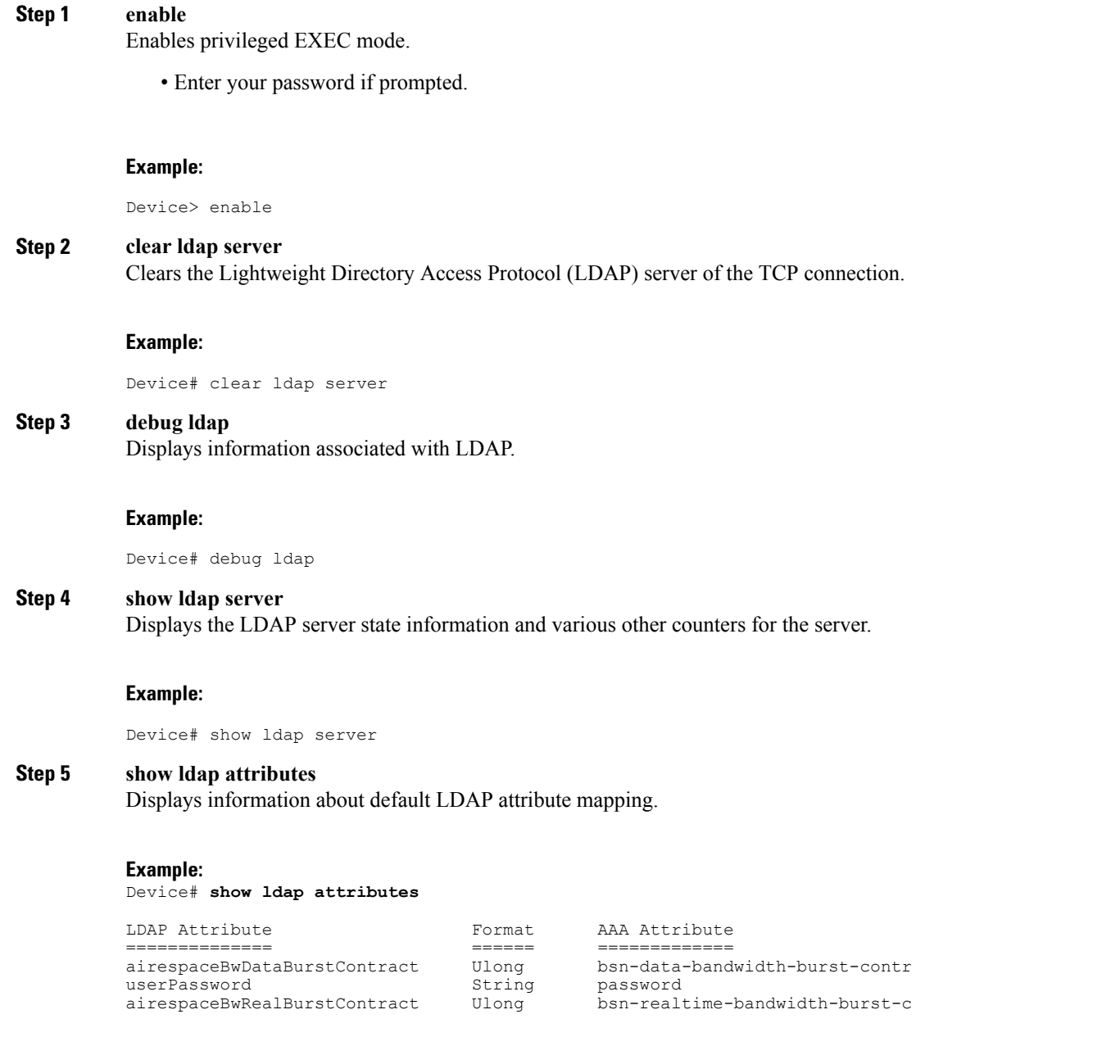

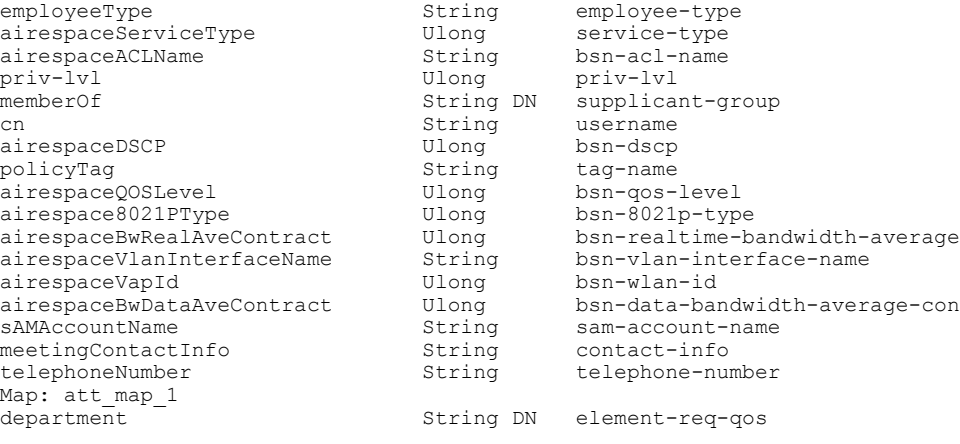

# <span id="page-12-0"></span>**Configuration Examples for LDAP**

### **Example: Device-to-LDAP Server Communication**

The following example shows how to create server group server1 and specify the IP address, transport port 200, and retransmit values:

```
Device> enable
Device# configure terminal
Device(config)# aaa new-model
Device(config)# ldap server server1
Device(config-ldap-server)# ipv6 2001:DB8:0:0:8:800
Device(config-ldap-server)# transport port 200
Device(config-ldap-server)# timeout retransmit 20
Device(config-ldap-server)# exit
```
### **Example: LDAP Protocol Parameters**

The following example shows how to configure the LDAP parameters:

```
ldap server server1
bind authenticate root-dn "cn=administrator,cn=users,dc=nac-blr2,dc=cisco,dc=com password
123"
 search-filter user-object-type objectclass
base-dn "dc=sns,dc=example,dc=com"
mode secure no-negotiation
secure cipher 3des-ede-cbc-sha
```
### **Example: AAA Server Group**

The following example shows how to configure the AAA server group:

```
aaa new-model
aaa group server ldap server1
```
### **Example: Search and Bind Operations for an Authentication Request**

The following example shows how to configure the sequence of search and bind operations for an authentication request:

```
Device> enable
Device# configure terminal
Device(config)# aaa new-model
Device(config)# ldap server server1
Device(config-ldap-server)# authentication bind-first
Device(config-ldap-server)# authentication compare
Device(config-ldap-server)# exit
```
### **Example: Dynamic LDAP Attribute Map and LDAP Server**

The following example shows how to attach the attribute map to a particular LDAP server:

```
ldap attribute-map map1
map type department element-req-qos
exit
ldap server ldap_dir_1
ipv4 192.0.2.1
bind authenticate root-dn "cn=administrator,cn=users,dc=nac-blr2,dc=example,dc=com" password
example123
base-dn "dc=sns,dc=example,dc=com"
attribute map map1
```
The following example shows how to attach the attribute map to an LDAP host running Active Directory (Microsoft) server software for successful user authentication:

```
ldap attribute-map map1
map type sAMAccountName username
exitldap server ldap_dir_1
ipv4 192.0.2.1
bind authenticate root-dn "cn=administrator,cn=users,dc=nac-blr2,dc=example,dc=com" password
example123
base-dn "dc=sns,dc=example,dc=com"
attribute map map1
```
## <span id="page-13-0"></span>**Additional References for Configuring LDAP**

#### **Related Documents**

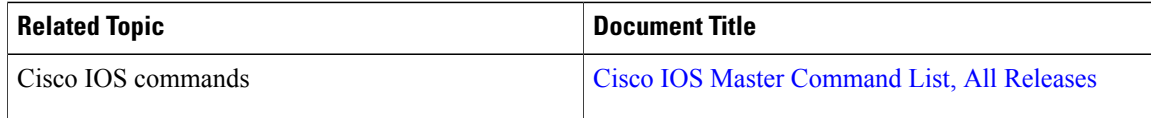

 $\overline{\phantom{a}}$ 

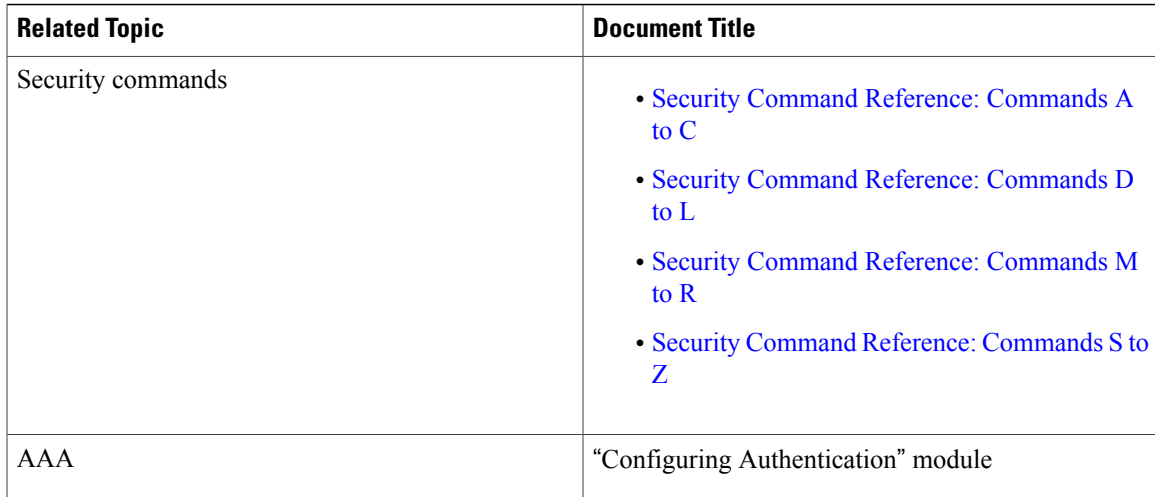

#### **RFCs**

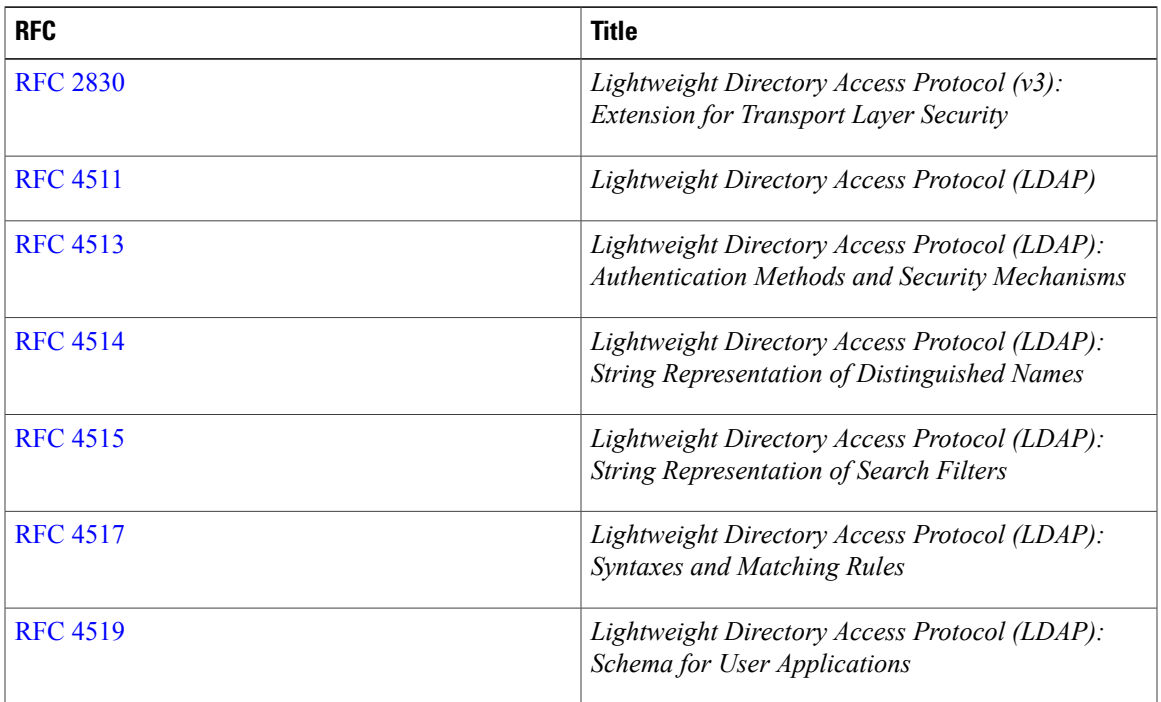

I

#### **Technical Assistance**

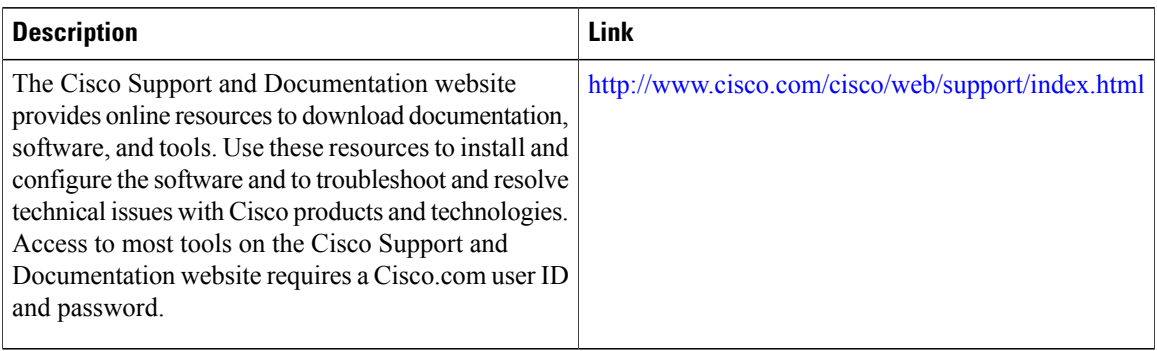

# <span id="page-15-0"></span>**Feature Information for Configuring LDAP**

The following table provides release information about the feature or features described in this module. This table lists only the software release that introduced support for a given feature in a given software release train. Unless noted otherwise, subsequent releases of that software release train also support that feature.

Use Cisco Feature Navigator to find information about platform support and Cisco software image support. To access Cisco Feature Navigator, go to [www.cisco.com/go/cfn.](http://www.cisco.com/go/cfn) An account on Cisco.com is not required.

 $\mathbf I$ 

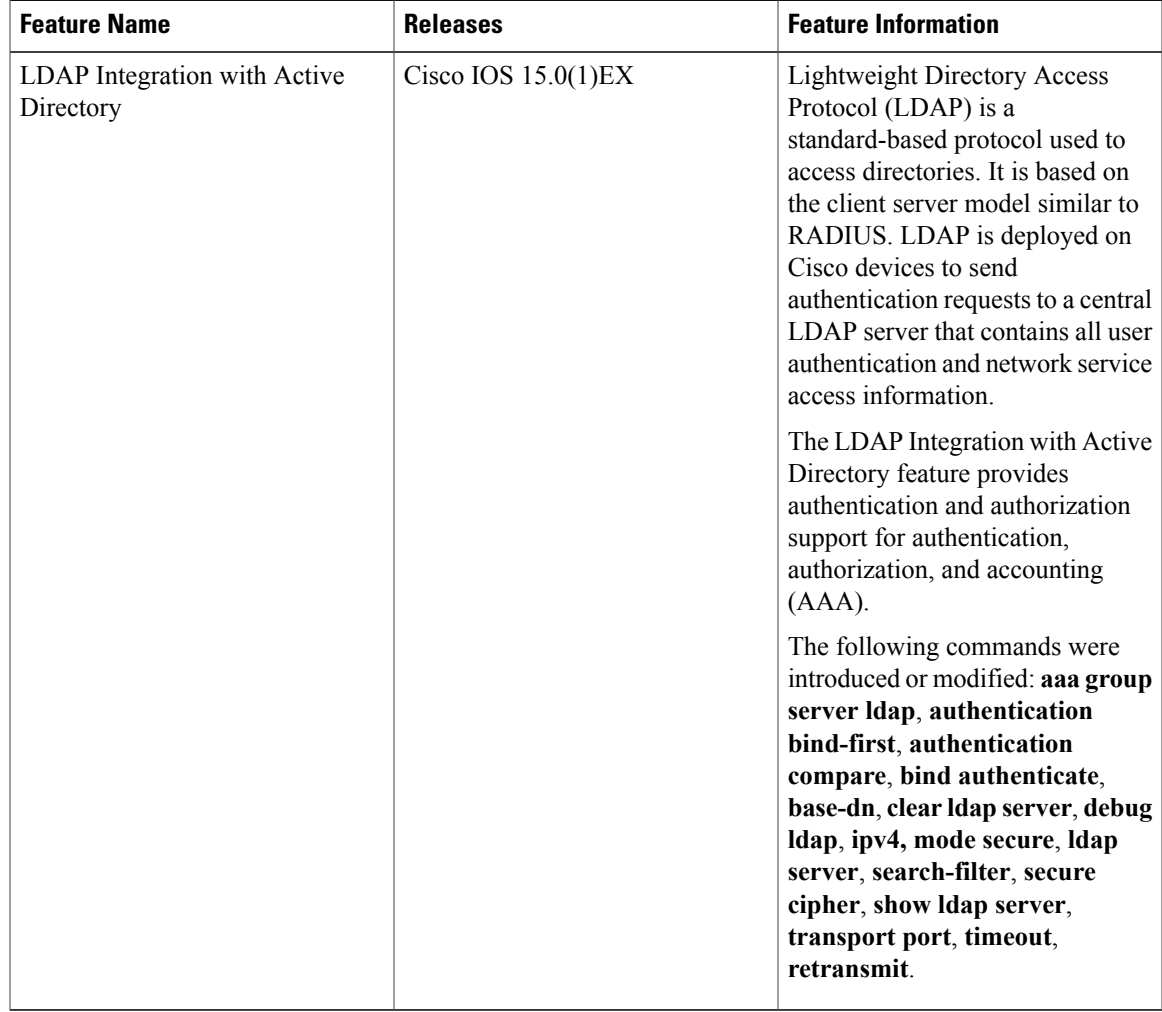

#### **Table 1: Feature Information for Configuring LDAP**

I